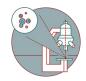

## Difference between log-off and disconnect on virtual machines

When using the ZMB image processing virtual machines there are two ways to leave your session: Log-off or disconnect.

Written By: Jannic Debus

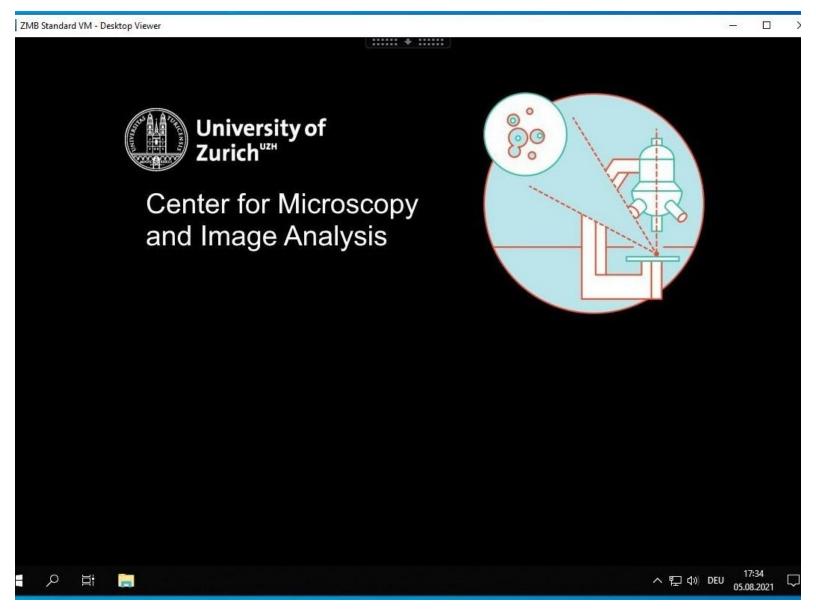

## INTRODUCTION

When using the ZMB virtual machines (VMs) there are two ways to leave your session: Log-off or disconnect. This guide explains the difference between the two.

## Step 1 — Keep session active: Disconnect

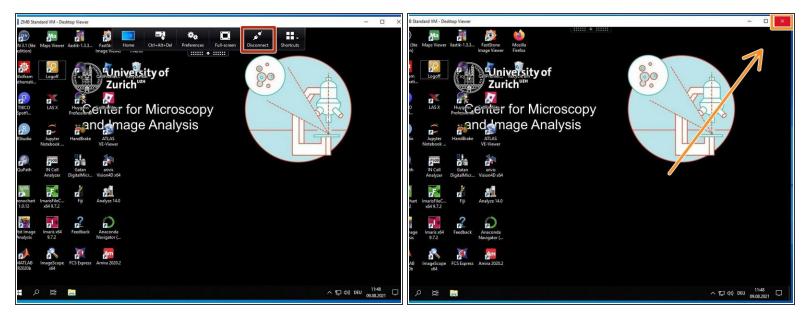

- If you want to keep your VM session running and only disconnect from it, go to the black Citrix menu in top of the window and select "Disconnect".
- The same happens if you close the window with the button in the top right corner

A If you disconnect you are still occupying the VM and no one else can start using it.

(i) Use the disconnect procedure if you have not finished your work but need to interrupt it. Only do this if you have an active booking.

## Step 2 — Terminate session: Log-off

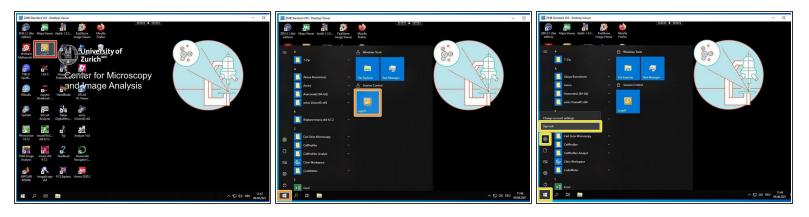

- If you want to terminate your VM session click on the orange Logoff button on the Desktop
- Alternatively there is also an orange Logoff button in the start menu.
- As third option: Click on the Start menu, select the account icon and select "Sign out"
- (i) By logging off the VM is ready to be used by someone else.